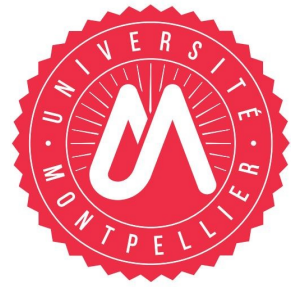

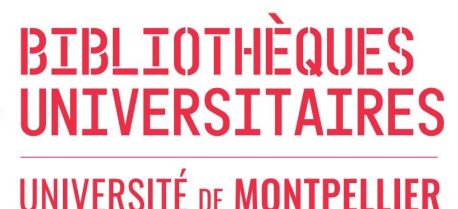

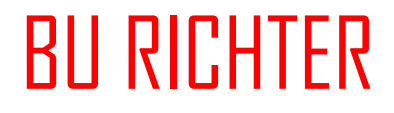

**Année universitaire 2023-2024**

## **Chercher** une thèse

Dans le **SUDOC**, il faut combiner dans la recherche avancée les critères suivants :

- *Recherche par index et tri*: sélectionner Note de thèse et taper la discipline et l'université de soutenance. Ex. : droit montpellier
- Note de thèse: zone d'information sur la nature du diplôme (thèse, thèse d'exercice, mémoire de master), la discipline, l'établissement de soutenance, la ville et la date de soutenance.
- *Trier par* : choisir « année de publication »
- *Type de publication* : cocher Thèses et Ressources électroniques
- Filtres de localisation : sélectionner Etablissements documentaires. Ex. : MONTPELLIER-BIU

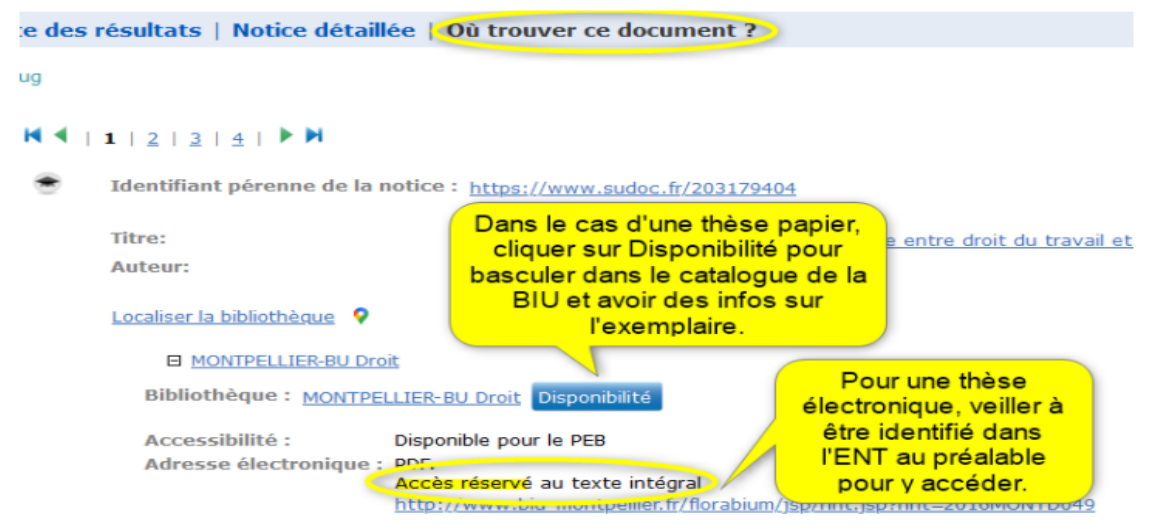

Dans le **catalogue de la BU** pour une thèse soutenue à Montpellier : utiliser la recherche avancée pour cibler avec le filtre *Note de thèse contient* thèse. Pensez à vous identifier au préalable pour accéder aux thèses dont les auteurs ont choisi une diffusion intranet/extranet (=réservée à la communauté de l'UM).

Pour une thèse antérieure à 1950, la consultation se fait uniquement sur place : il faut reporter la cote, les premiers mots du titre, l'auteur et l'année sur le formulaire bleu Demande de recherche que l'on récupère puis dépose une fois rempli à l'accueil de la BU.

## **Pour aller plus loin,**

**Theses.fr** : recense toutes les thèses soutenues depuis 2006 et en préparation. L'accès au texte intégral des thèses n'est pas systématique car conditionné à l'autorisation de mise en ligne accordée par le docteur et/ou les ayant-droits de la thèse. On y trouve les thèses en préparation et soutenues. La recherche peut porter sur les auteurs de thèse, les directeurs de thèse et les rapporteurs.

**DART Europe** : partenariat de bibliothèques de recherche et de consortiums de bibliothèques qui travaillent ensemble pour améliorer l'accès mondial aux thèses européennes.

## **Contact** : **scd-formations@umontpellier.fr**